# Introduction

Welcome to *Mac OS X Leopard On Demand*, a visual quick reference book that shows you how to work efficiently with Apple Mac OS X Leopard. This book provides complete coverage of basic to advanced Leopard skills.

### **How This Book Works**

You don't have to read this book in any particular order. We've designed the book so that you can jump in, get the information you need, and jump out. However, the book does follow a logical progression from simple tasks to more complex ones. Each task is presented on no more than two facing pages, which lets you focus on a single task without having to turn the page. To find the information that you need, just look up the task in the table of contents or index, and turn to the page listed. Read the task introduction, follow the step-by-step instructions in the left column along with screen illustrations in the right column, and you're done.

### **What's New**

If you're searching for what's new in Mac OS X Leopard, just look for the icon: **New!**. The new icon appears in the table of contents and through out this book so you can quickly and easily identify a new or improved feature in Leopard. A complete description of each new feature appears in the New Features guide in the back of this book.

### **Keyboard Shortcuts**

Most menu commands have a keyboard equivalent, such as +P, as a quicker alternative to using the mouse. A complete list of keyboard shortcuts is available on the Web at www.perspection.com.

### How You'll Learn

**How This Book Works** 

What's New

**Keyboard Shortcuts** 

**Step-by-Step Instructions** 

**Real World Examples** 

Workshop

Get More on the Web

# Step-by-Step Instructions

This book provides concise stepby-step instructions that show you "how" to accomplish a task. Each set of instructions include illustrations that directly correspond to the easy-to-read steps. Also included in the text are timesavers, tables, and sidebars to help you work more efficiently or to teach you more in-depth information. A "Did You Know?" provides tips and techniques to help you work smarter, while a "See Also" leads you to other parts of the book containing related information about the task.

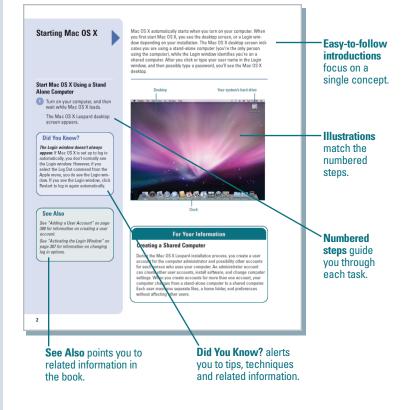

## **Real World Examples**

This book uses real world examples files to give you a context in which to use the task. By using the example files, you won't waste time looking for or creating sample files. You get a start file and a result file, so you can compare your work. Not every topic needs an example file, such as changing options, so we provide a complete list of the example files used through out the book. The example files that you need for project tasks along with a complete file list are available on the Web at www.perspection.com.

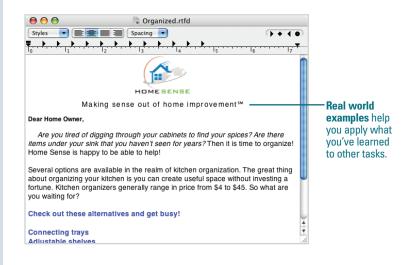

### Workshop

This book shows you how to put together the individual step-bystep tasks into indepth projects with the Workshop. You start each project with a sample file, work through the steps, and then compare your results with project results file at the end. The Workshop projects and associated files are available on the Web at www.perspection.com.

#### Workshop

#### Introduction

#### Getting and Using the Project Files

Each project in the Workshop includes a start file to help you get started with the project, and a final file to provide you with the results so you can see how well you accomplished the task.

Before you can use the project files, you need to download them from the Web. You can acc files at www.perspection.com. After you download the files from the Web, uncompress the fi a folder on your hard drive to which yo

#### **Project 1: Customizing the Leopard Desktop**

Skills and Tools: Leopard Desktop, Finder, Stacks, Spaces, Sidebar, and Cover Flow

From the mem bar at the top of the screen to the dock at the bottom, the Leopard sestator arranger and took and feel allowy sup to create an whole new display no your computer. If you destatop gets cluttered, you can create Stacks of documents, applications, or folders to make it easier to organize them time of different Spaces, which allows you to proup your windows into a unique space as you can organize them time offferent Spaces, which allows you to proup your windows into a unique space as you ear. (if you can also use the Sidebart to they you find materials prouped into Letepoins, similar to Times. Just as you sus Cover Plow to flip through allow and in Times, you can also use it to flip through files. Instead of opening a document to see what's in you can now sue disck Loot to view the contents of a document with a single click and flip through multiple page documents.

#### The Project

In this project, you'll display and customize the Leopard desktop and Finder to meet your worksprineds. You'll change the look and feel of the desktop, create stacks and spaces, quickly find the materials you need in the Sidebar, flip through files and other material, and take a Quick Look at tooritents of files.

The Workshop walks you through indepth projects to help you put the Mac OS X Leopard to work.

### **Get More on the Web**

In addition to the information in this book, you can also get more information on the Web to help you get up to speed faster with Leopard. Some of the information includes:

### **Transition Helpers**

Only New Features. Download and print the new feature tasks as a quick and easy guide.

### **Productivity Tools**

Keyboard Shortcuts. Download a list of keyboard shortcuts to learn faster ways to get the job done.

#### **Keyboard Shortcuts**

If a command on a menu includes a keyboard reference, known as a keyboard shortcut, to the right of the command name, you can perform the action by pressing and holding the first key, and then pressing the second key to perform the command quickly, in some cases, a keyboard shortcut uses one key or three keys. For three keys, simply press and hold the first two keys, and then press the third key. Keyboard shortcut provide an alternative to using the mouse and make it easy to perform repetitive commands. If you don't like a global shortcut key commands from out high keyboard Settings," on page ??? for details.

### Finding a Keyboard Shortcut

The Mac OS X Leopard contains keyboard shortcuts for many commands and tasks in the different applications and utility programs. To find a keyboard shortcut for a menu command, clief, the menu with the command to display the keyboard shortcut keys. See the illustration below for key symbols on menus. To find a keyboard shortcut for a common task, use the list provided here. To help you locate the keyboard shortcut you're looking for in the list, the shortcuts are organized by Mac OS X Leopard system or application and listed with page numbers.

### Mac OS X System

Mac OS X System
Starting Up, ???
Shutting Down, ???
Dook, ???
Friezes, ???
Freezes, ???
System, ???
Uialogs, ???
Windows, ???
Taking Screen Pictures, ???

### Mac OS X Applications

Additional content is available on the Web.

### **More Content**

- Photographs. Download photographs and other graphics to use in your documents.
- More Content. Download new content developed after publication, such as a chapter on Using Basic Unix Commands.

You can access these additional resources on the Web at www.perspection.com.

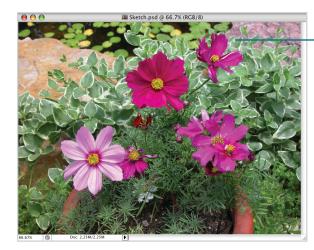

Download and use **Photographs to** help you add impact to your documents.